# **Tracd**

Tracd is a lightweight standalone Trac web server. It can be used in a variety of situations, from a test or development server to a multiprocess setup behind another web server used as a load balancer.

# **Pros**

- Fewer dependencies: You don't need to install apache or any other web-server.
- Fast: Should be almost as fast as the mod\_python version (and much faster than the CGI), even more so since version 0.12 where the HTTP/1.1 version of the protocol is enabled by default
- Automatic reloading: For development, Tracd can be used in *auto\_reload* mode, which will automatically restart the server whenever you make a change to the code (in Trac itself or in a plugin).

# **Cons**

- Fewer features: Tracd implements a very simple web-server and is not as configurable or as scalable as Apache httpd.
- No native HTTPS support: **?sslwrap** can be used instead, or **?stunnel** -- a tutorial on how to use [stunnel with tracd](http://trac.edgewall.org/intertrac/wiki%3ASTunnelTracd) or Apache with mod\_proxy.

# **Usage examples**

A single project on port 8080. [\(?http://localhost:8080/](http://localhost:8080/))

 $\frac{1}{2}$  s tracd -p /path/to/project

Strictly speaking this will make your Trac accessible to everybody from your network rather than *localhost only*. To truly limit it use the --hostname option.

\$ tracd --hostnamelocalhost -p /path/to/project

With more than one project. [\(?http://localhost:8080/project1/](http://localhost:8080/project1/) and [?http://localhost:8080/project2/\)](http://localhost:8080/project2/)

\$ tracd -p /path/to/project1 /path/to/project2

You can't have the last portion of the path identical between the projects since Trac uses that name to keep the URLs of the different projects unique. So if you use /project1/path/to and /project2/path/to, you will only see the second project.

An alternative way to serve multiple projects is to specify a parent directory in which each subdirectory is a Trac project, using the -e option. The example above could be rewritten:

\$ tracd -p -e /path/to

To exit the server on Windows, be sure to use CTRL-BREAK -- using CTRL-C will leave a Python process running in the background.

## **Installing as a Windows Service**

### **Option 1**

To install as a Windows service, get the **?SRVANY** utility and run:

```
\path\to\srvany.exe
rolSet\Services\tracd\Parameters /v Application /d C:\path\to\python.exe\C:\path\to\python\scripts\tracd-script
```
**DO NOT** use tracd.exe. Instead register python.exe directly with tracd-script.py as a parameter. If you use tracd.exe, it will spawn the python process without SRVANY's knowledge. This python process will survive a net stop tracd.

If you want tracd to start automatically when you boot Windows, do:

sc config tracd start= auto

The spacing here is important.

Once the service is installed, it might be simpler to run the Registry Editor rather than use the reg add command documented above. Navigate to:

HKEY\_LOCAL\_MACHINE\SYSTEM\CurrentControlSet\Services\tracd\Parameters

Three (string) parameters are provided:

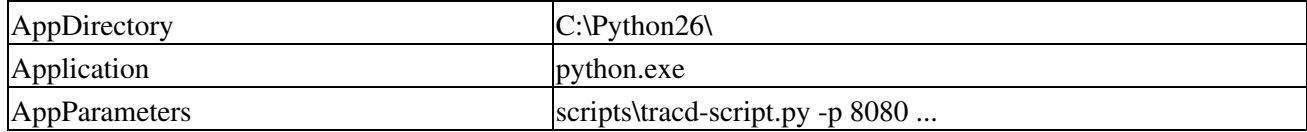

Note that, if the AppDirectory is set as above, the paths of the executable *and* of the script name and parameter values are relative to the directory. This makes updating Python a little simpler because the change can be limited, here, to a single point. (This is true for the path to the .htpasswd file, as well, despite the documentation calling out the /full/path/to/htpasswd; however, you may not wish to store that file under the Python directory.)

For Windows 7 User, srvany.exe may not be an option, so you can use  $\frac{?WINSERV}{?}$  utility and run:

install tracd parameters -displaynation\scripts\tracd-script.py your tracd parameters

#### **Option 2**

Use [?WindowsServiceScript](http://trac-hacks.org/wiki/WindowsServiceScript), available at [?Trac Hacks](http://trac-hacks.org/). Installs, removes, starts, stops, etc. your Trac service.

#### **Option 3**

also cygwin's cygrunsrv.exe can be used:

-install tracd --path /cygdrive/c/Python27/Scripts/tracd.exe --args

### racd

# **Using Authentication**

Tracd allows you to run Trac without the need for Apache, but you can take advantage of Apache's password tools (htpasswd and htdigest) to easily create a password file in the proper format for tracd to use in authentication. (It is also possible to create the password file without htpasswd or htdigest; see below for alternatives)

**Attention:** Make sure you place the generated password files on a filesystem which supports sub-second timestamps, as Trac will monitor their modified time and changes happening on a filesystem with too coarse-grained timestamp resolution (like  $ext{ext2}$  or  $ext{ext3}$  on Linux, or HFS+ on OSX).

Tracd provides support for both Basic and Digest authentication. Digest is considered more secure. The examples below use Digest; to use Basic authentication, replace --auth with --basic-auth in the command line.

The general format for using authentication is:

\$ tracd -p port --auth project\_path

where:

- **base\_project\_dir**: the base directory of the project specified as follows:
	- ♦ when serving multiple projects: *relative* to the project\_path
	- $\bullet$  when serving only a single project (-s): the name of the project directory

Don't use an absolute path here as this won't work. *Note:* This parameter is case-sensitive even for environments on Windows.

- **password** file path: path to the password file
- **realm**: the realm name (can be anything)
- **project path**: path of the project
- **--auth** in the above means use Digest authentication, replace --auth with --basic-auth if you want to use Basic auth. Although Basic authentication does not require a "realm", the command parser does, so the second comma is required, followed directly by the closing quote for an empty realm name.

Examples:

\$ tracd -p --auth /path/to/project1

Of course, the password file can be be shared so that it is used for more than one project:

\$ tracd -p --auth --auth /path/to/project1 /path/to/project2

Another way to share the password file is to specify "\*" for the project name:

\$ tracd -p --auth /path/to/project1 /path/to/project2

### **Basic Authorization: Using a htpasswd password file**

This section describes how to use tracd with Apache .htpasswd files.

Note: On Windows It is necessary to install the [?passlib](https://pypi.python.org/pypi/passlib) package in order to decode some htpasswd formats. Only SHA-1 passwords (since Trac 1.0) work without this module.

To create a .htpasswd file use Apache's htpasswd command (see [below](#page-3-0) for a method to create these files without using Apache):

\$ sudo htpasswd -c /path/to/env/.htpasswd username

then for additional users:

\$ sudo htpasswd /path/to/env/.htpasswd username2

Then to start tracd run something like this:

\$ tracd -p --basic-auth /path/to/project

For example:

\$ tracd -p --basic-auth /path/to/project

*Note:* You might need to pass "-m" as a parameter to htpasswd on some platforms (OpenBSD).

#### **Digest authentication: Using a htdigest password file**

If you have Apache available, you can use the htdigest command to generate the password file. Type 'htdigest' to get some usage instructions, or read [?this page](http://httpd.apache.org/docs/2.0/programs/htdigest.html) from the Apache manual to get precise instructions. You'll be prompted for a password to enter for each user that you create. For the name of the password file, you can use whatever you like, but if you use something like users.htdigest it will remind you what the file contains. As a suggestion, put it in your <projectname>/conf folder along with the trac.ini file.

Note that you can start tracd without the --auth argument, but if you click on the *Login* link you will get an error.

#### <span id="page-3-0"></span>**Generating Passwords Without Apache**

Basic Authorization can be accomplished via this <u>?online HTTP Password generator</u> which also supports SHA-1. Copy the generated password-hash line to the .htpasswd file on your system. Note that Windows Python lacks the "crypt" module that is the default hash type for htpasswd. Windows Python can grok MD5 password hashes just fine and you should use MD5.

Trac also provides htpasswd and htdigest scripts in contrib:

```
$ ./contrib/htpasswd.py -cb htpasswd user1 user1
$ ./contrib/htpasswd.py -b htpasswd user2 user2
```
 $\frac{1}{2}$ ./contrib/htdigest.py -cb htdigest trac user1 user1

#### **Using md5sum**

It is possible to use md5sum utility to generate digest-password file:

```
:: md5sum - sed -e >
```
### **Reference**

Here's the online help, as a reminder  $(\text{trace } -\text{help})$ :

```
Usage: tracd [options] [projenv] ...
Options:
  --version show program's version number and exit
 -h, --help show this help message and exit
 -a DIGESTAUTH, --auth=DIGESTAUTH
                       [projectdir], [htdigest_file], [realm]
  --basic-auth=BASICAUTH
                       [projectdir], [htpasswd_file], [realm]
  -p PORT, --port=PORT the port number to bind to
  -b HOSTNAME, --hostname=HOSTNAME
                        the host name or IP address to bind to
  --protocol=PROTOCOL http|scgi|ajp|fcgi
 -q, --unquote unquote PATH_INFO (may be needed when using ajp)
 --http10 use HTTP/1.0 protocol version instead of HTTP/1.1
 --http11 use HTTP/1.1 protocol version (default)
 -e PARENTDIR, --env-parent-dir=PARENTDIR
                       parent directory of the project environments
   --base-path=BASE_PATH
                       the initial portion of the request URL's "path"
  -r, --auto-reload restart automatically when sources are modified
  -s, --single-env only serve a single project without the project list
 -d, --daemonize run in the background as a daemon<br>--pidfile=PIDFILE when daemonizing, file to which to
                     when daemonizing, file to which to write pid
   --umask=MASK when daemonizing, file mode creation mask to use, in
                        octal notation (default 022)
  --group=GROUP the group to run as
 --user=USER the user to run as
```
Use the -d option so that tracd doesn't hang if you close the terminal window where tracd was started.

## **Tips**

#### **Serving static content**

If tracd is the only web server used for the project, it can also be used to distribute static content (tarballs, Doxygen documentation, etc.)

This static content should be put in the \$TRAC\_ENV/htdocs folder, and is accessed by URLs like <project\_URL>/chrome/site/....

#### Generating Passwords Without Apache 5

Example: given a \$TRAC\_ENV/htdocs/software-0.1.tar.gz file, the corresponding relative URL would be /<project\_name>/chrome/site/software-0.1.tar.gz, which in turn can be written as htdocs:software-0.1.tar.gz (TracLinks syntax) or [/<project\_name>/chrome/site/software-0.1.tar.gz] (relative link syntax).

#### **Using tracd behind a proxy**

In some situations when you choose to use tracd behind Apache or another web server.

In this situation, you might experience issues with redirects, like being redirected to URLs with the wrong host or protocol. In this case (and only in this case), setting the [trac] use\_base\_url\_for\_redirect to true can help, as this will force Trac to use the value of  $[\text{trac}]$  base\_url for doing the redirects.

If you're using the AJP protocol to connect with tracd (which is possible if you have flup installed), then you might experience problems with double quoting. Consider adding the --unquote parameter.

See also [?TracOnWindowsIisAjp](http://trac.edgewall.org/intertrac/TracOnWindowsIisAjp), [?TracNginxRecipe.](http://trac.edgewall.org/intertrac/TracNginxRecipe)

#### **Authentication for tracd behind a proxy**

It is convenient to provide central external authentication to your tracd instances, instead of using --basic-auth. There is some discussion about this in [?#9206.](http://trac.edgewall.org/intertrac/%239206)

Below is example configuration based on Apache 2.2, mod\_proxy, mod\_authnz\_ldap.

First we bring tracd into Apache's location namespace.

```
 ldap-group cn=somegroup, ou=Groups,dc=domain.com
 ldap-user somespecificusertoo
 http://localhost:8101/project/proxified/
 set REMOTE_USER %{REMOTE_USER}s
```
Then we need a single file plugin to recognize HTTP\_REMOTE\_USER header as valid authentication source. HTTP headers like **HTTP\_FOO\_BAR** will get converted to **Foo-Bar** during processing. Name it something like **remote-user-auth.py** and drop it into **proxified/plugins** directory:

```
 BoolOption
   IAuthenticator
Component
    implementsIAuthenticator
    obey_remote_user_header BoolOption
      req
       obey_remote_user_header reqget_header
             reqget_header
```
Add this new parameter to your TracIni:

Run tracd:

tracd -p -s proxified --base-path/project/proxified

Note that if you want to install this plugin for all projects, you have to put it in your global plugins dir and enable it in your global trac.ini.

Global config (e.g. /srv/trac/conf/trac.ini):

Environment config (e.g. /srv/trac/envs/myenv):

#### **Serving a different base path than /**

Tracd supports serving projects with different base urls than /<project>. The parameter name to change this is

\$ tracd --base-path/some/path

See also: TracInstall, TracCgi, TracModPython, TracGuide, [?Running tracd.exe as a Windows service](http://trac.edgewall.org/intertrac/TracOnWindowsStandalone%23RunningTracdasservice)